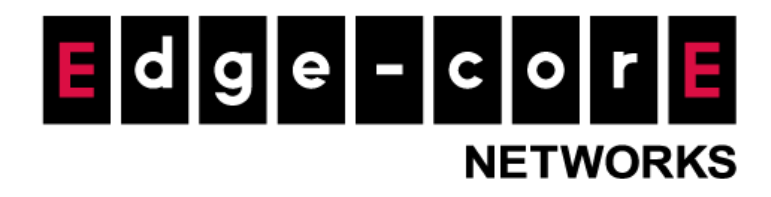

# Technical Guide

# SMS API Integration

Released: 2017-11-22

Doc Rev. No: R2

### Copyright Notification

### **Edgecore Networks Corporation**

<sup>©</sup> Copyright 2019 Edgecore Networks Corporation.

The information contained herein is subject to change without notice. This document is for informational purposes only and does not set forth any warranty, expressed or implied, concerning any equipment, equipment feature, or service offered by Edgecore Networks Corporation. Edgecore Networks Corporation shall not be liable for technical or editorial errors or omissions contained herein.

# Table of Cossssntents

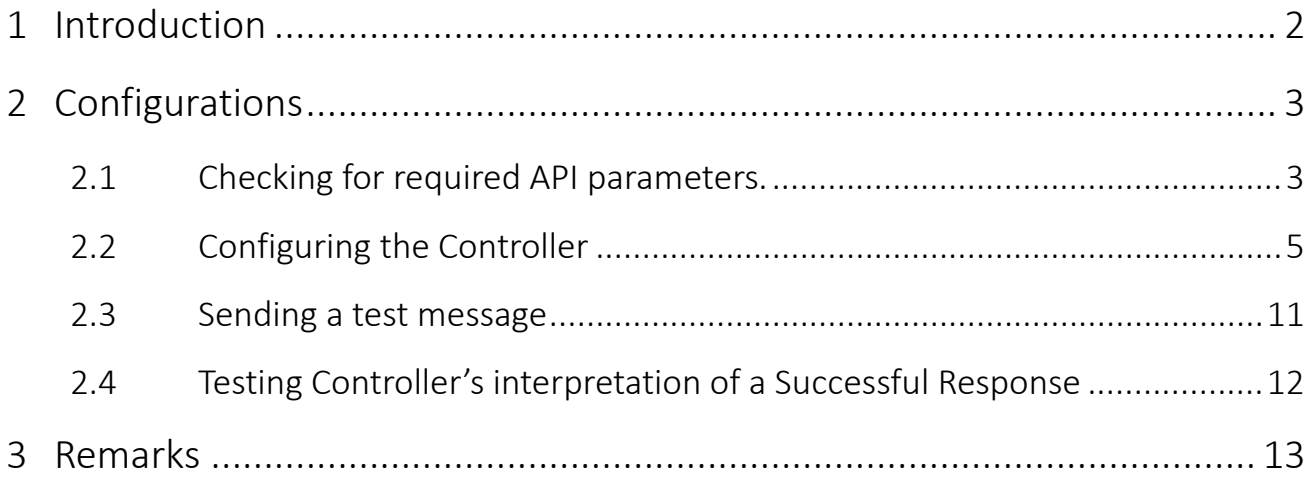

# <span id="page-2-0"></span>1 Introduction

Gateway Controller series support SMS Gateway integration. The On-Demand account credentials can be sent to the users by SMS text messages. This technical document provides detailed configuration steps for integrating SMS services to SMS Gateway.

Note: Controller's SMS API sends each request to the external 3rd Party APIs via HTTP POST method in URL encoded formatting.

In this document, "Nexmo" is used as the configuration example for the SMS API. Please replace it with a preferred SMS provider.

## <span id="page-3-0"></span>2 Configurations

### <span id="page-3-1"></span>2.1 Checking for required API parameters.

Note: Nexmo's SMS API is used as the example for this technical guide's configurations section.

- a. Go to the SMS provider's API Reference page. [https://developer.nexmo.com/api/sms.](https://developer.nexmo.com/api/sms)
- b. Required API parameters are found for sending an SMS Request to their API server.
	- i. API URL
	- ii. Parameters and Values

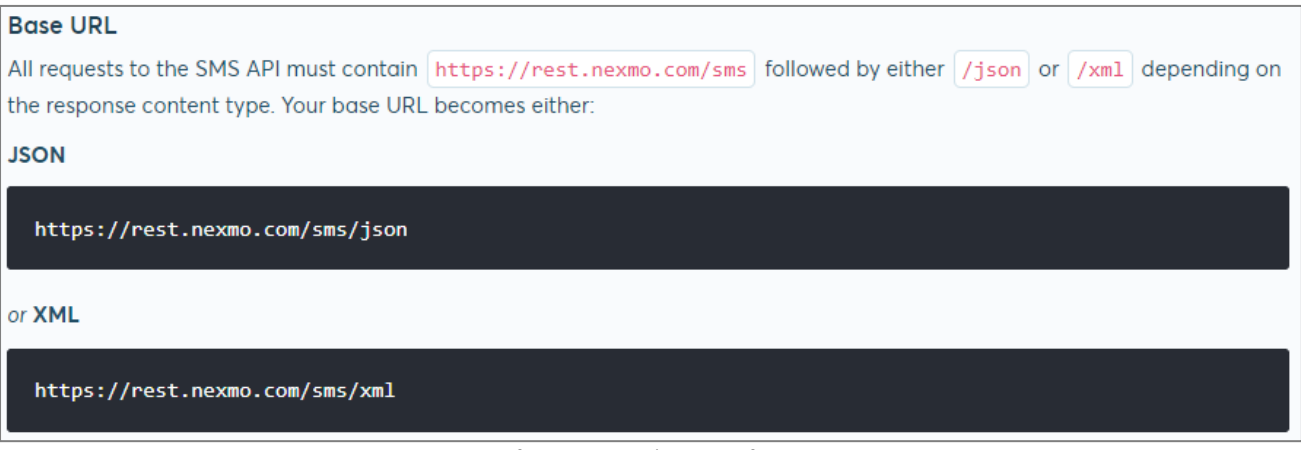

Base URL from Nexmo's API Reference Page

The following table shows the parameters you use in the request:

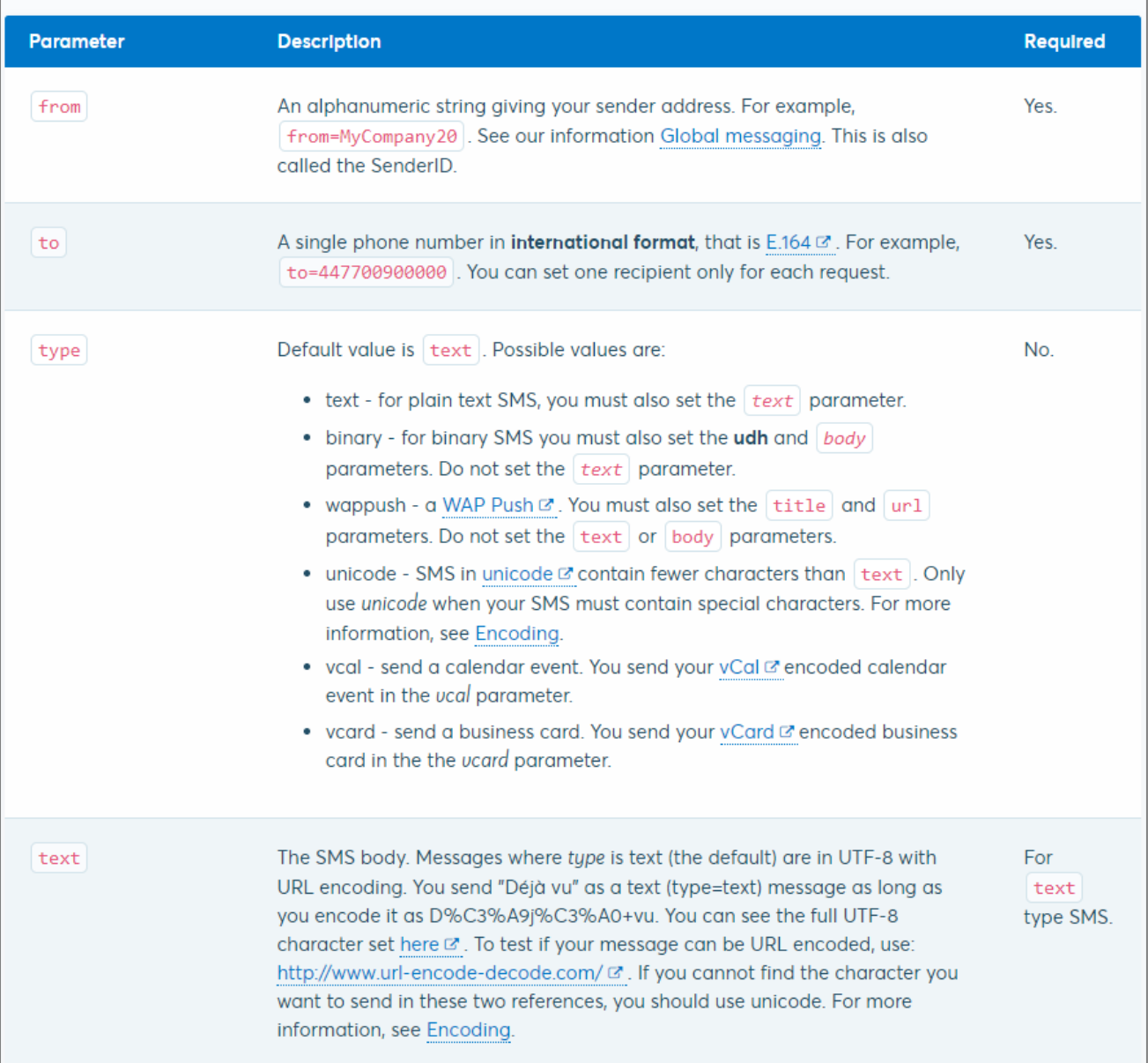

#### Parameters from Nexmo's API Reference Page

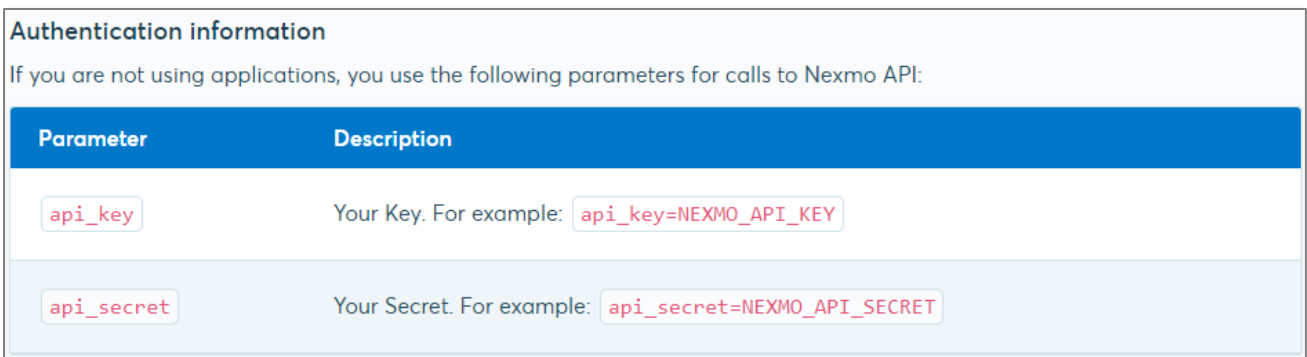

#### Authentication Parameters from Nexmo's API Reference Page

- c. The required API URL and Parameters for "Nexmo" are summarized below:
	- i. API URL: https://rest.nexmo.com/sms/json
	- ii. Parameters: from, to, type, text, api\_key, api\_secret

Note: Although the "type" parameter is not required, it is included in the following example for clarity and for sending an SMS with text as the SMS body.

### <span id="page-5-0"></span>2.2 Configuring the Controller

a. Go to *Users > Internal Authentication > On-Demand Authentication > SMS Gateway* and

select SMS API.

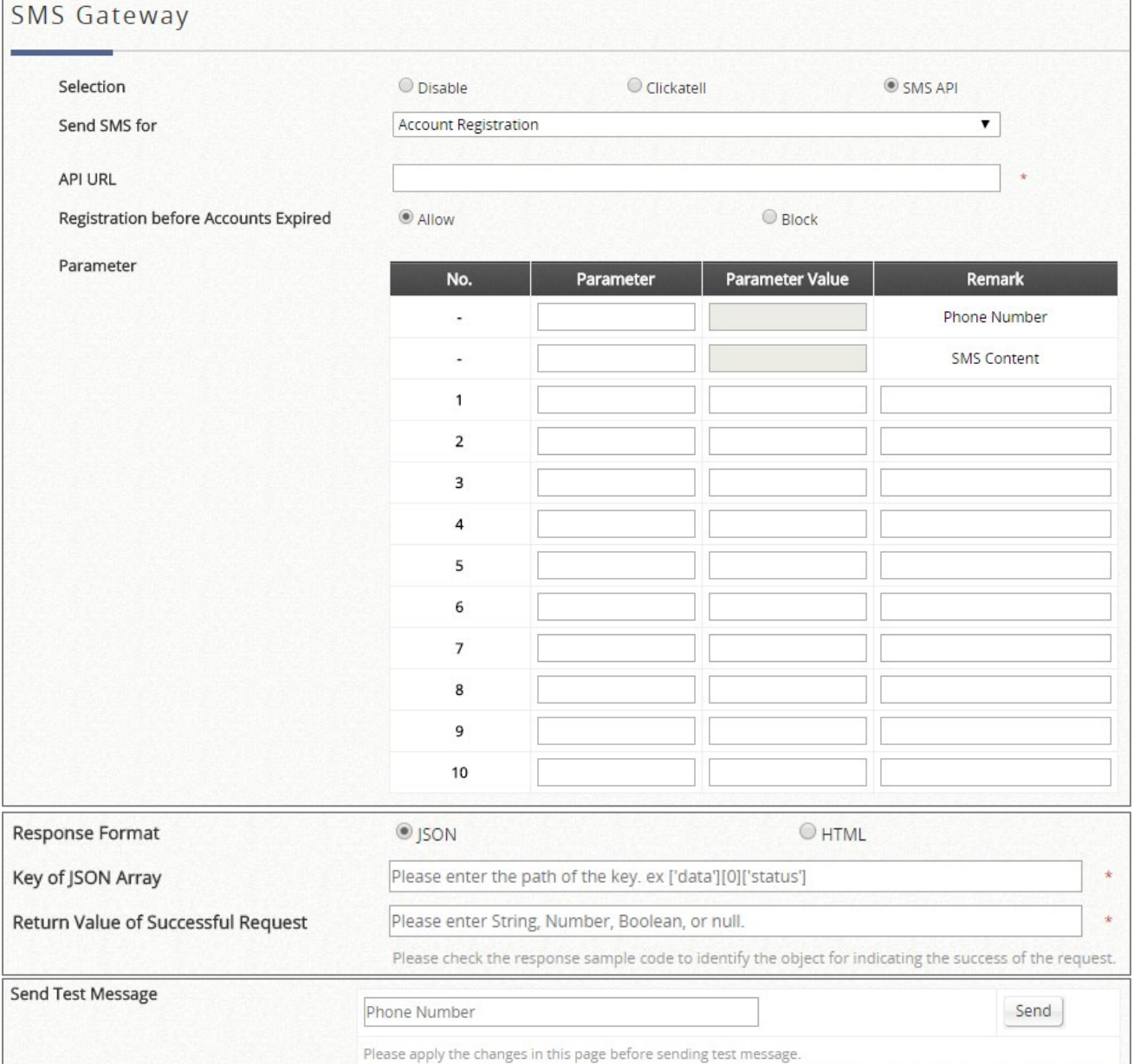

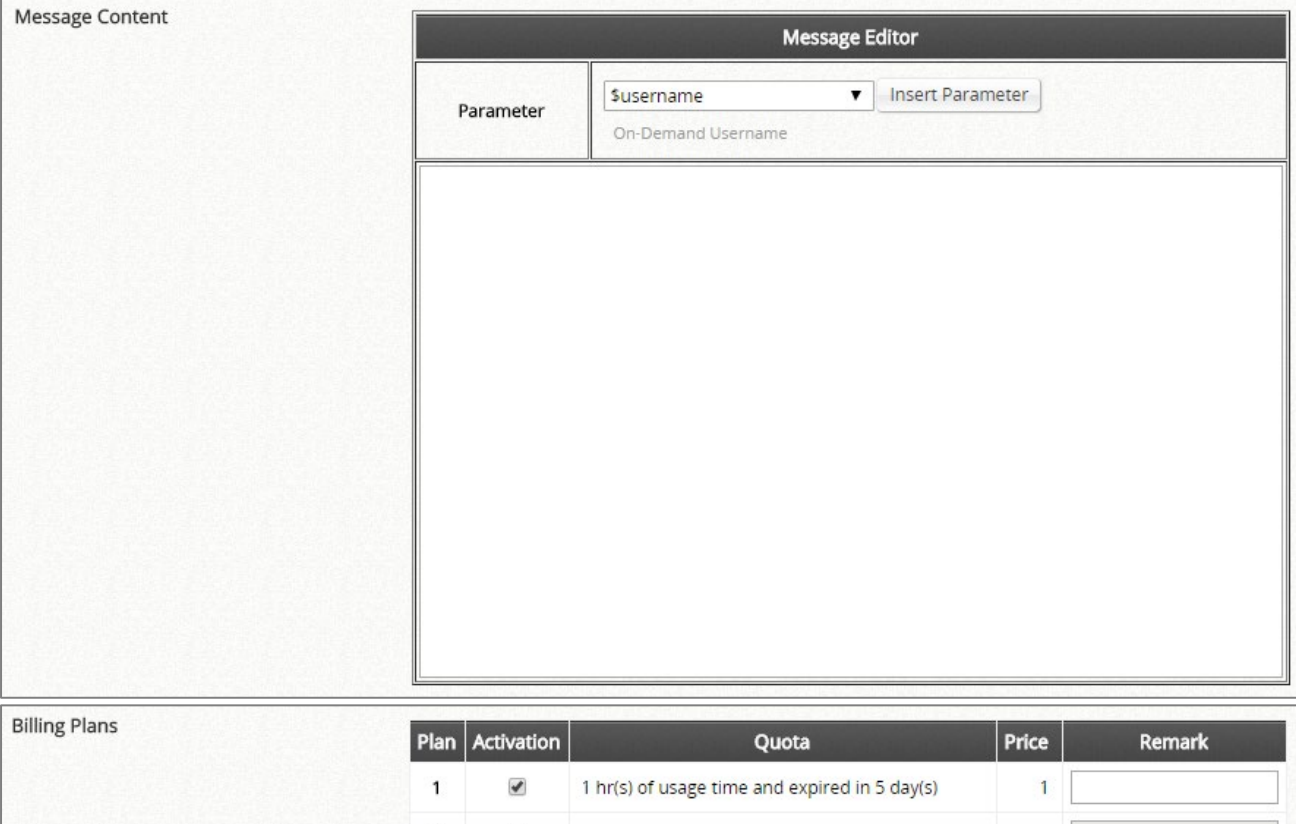

|                                     |                  | Pian   Acuvauon                                               | <b>Quota</b>                                  | <b>Price</b> | <b>Remark</b> |
|-------------------------------------|------------------|---------------------------------------------------------------|-----------------------------------------------|--------------|---------------|
|                                     | 1                | $\blacktriangledown$                                          | 1 hr(s) of usage time and expired in 5 day(s) | 1            |               |
|                                     | $\mathbf 2$      | $\Box$                                                        |                                               |              |               |
|                                     | 3                | $\Box$                                                        |                                               |              |               |
|                                     | $\overline{4}$   | $\Box$                                                        |                                               |              |               |
|                                     | 5                | $\langle \cdot \rangle$                                       |                                               |              |               |
|                                     | $\sqrt{6}$       | $\Box$                                                        |                                               |              |               |
|                                     | $\overline{7}$   | $\Box$                                                        |                                               |              |               |
|                                     | 8                | $\Box$                                                        |                                               |              |               |
|                                     | 9                | $\left(\begin{smallmatrix} 1\\ 1\\ 1\end{smallmatrix}\right)$ |                                               |              |               |
|                                     | 10               |                                                               |                                               |              |               |
| <b>Account Registration Control</b> | <b>O</b> Disable |                                                               | Black List                                    | White List   |               |
| Web Page Customization              | Configure        |                                                               |                                               |              |               |

Controller – SMS API

Selection: Disabled, Clickatell or SMS API. Choose the preferred service and option.

Send SMS for: Account Registration, Account purchases via Payment Gateway or Both. Account Registration allows Wi-Fi users to self-register and receive a Wi-Fi account via SMS. Account purchases via Payment Gateway enables the SMS feature for Wi-Fi users who purchased an On-Demand account via an online Payment Gateway. They will be given an option to send the purchased account to their mobile device using SMS. Both will enable the two options.

API URL: The link for sending an SMS request to an API server.

Registration before Accounts Expire: Allow or Block. Allow will allow the same mobile number to request a  $2^{nd}$  On-Demand account even though the  $1^{st}$  account hasn't expired or been used yet. Block will restrict users to sending a  $2^{nd}$  On-Demand account only after their  $1^{st}$  account has expired.

Parameter: API parameters and values for sending an SMS request.

Response Format: JSON or HTML. Selected choice will depend on the type of response provided by the SMS service. The Response Format will be used by the Controller to determine whether the SMS text message has been sent successfully.

Key of JSON Array: Key Path of the value from the SMS request's response in JSON format.

Example: ['data'][0]['status']

Return Value of Successful Request: The text of the successful response is entered here.

Send Test Message: A mobile number is entered and a "test" SMS message is sent. On-Demand accounts will not be created when sending the SMS message.

Note: The "Test" button can be used to troubleshoot your SMS request and view the response message sent from your SMS provider.

Message Content: Customize the SMS Text Message received by Wi-Fi users in the Message Editor box. Four parameters regarding the created On-Demand account can be entered; the username, username without the postfix, password, and the quota description.

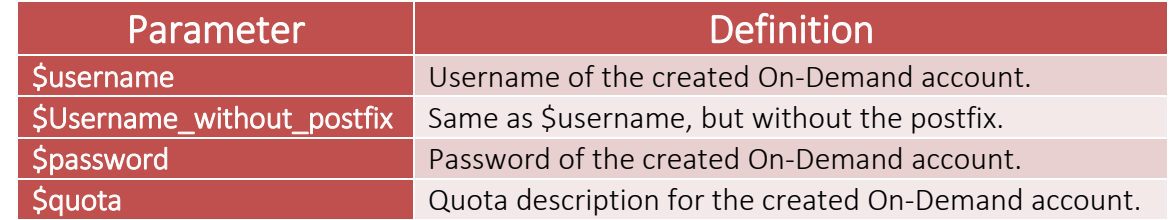

Billing Plans: Created and "Active" Billing Plans are displayed and used for creating On-Demand account via SMS.

Note: At least 1 Billing Plan must be selected.

Account Registration Control: Disable, Black List, White List. Disable to not restrict or allow only specified mobile numbers. Black List will deny specific mobile numbers from registering. White List will only allow specific mobile numbers to register.

Web Page Customization: Customize the Service Disclaimer and Billing Plan Selection Page using the Default, Customize with Template, Upload Your Own and Use External Page options.

#### b. Enter the API URL: https://rest.nexmo.com/sms/json

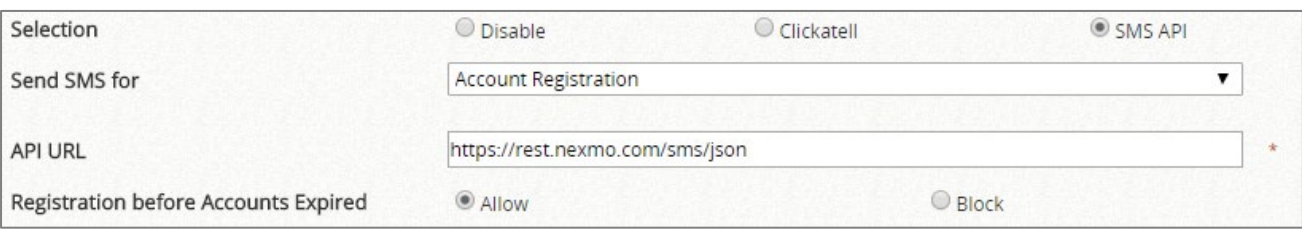

#### c. Enter the API Parameters and Values: from, to, type, text, api\_key, api\_secret

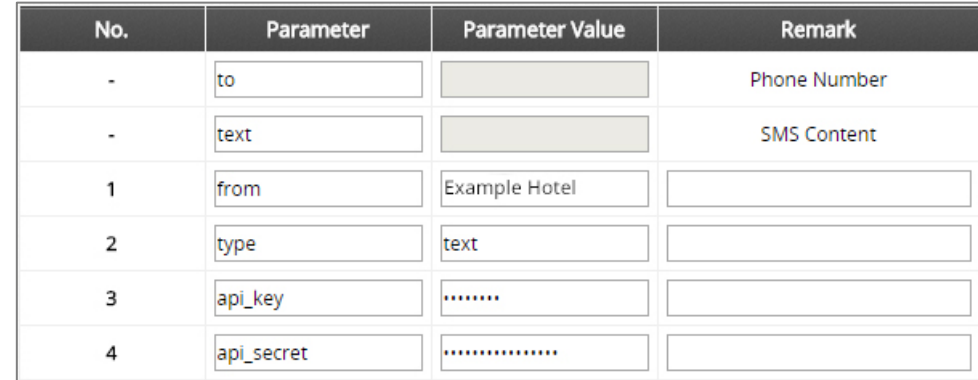

Note: The api\_key & api\_secret's Parameter Values are hidden in this guide for confidentiality.

d. Select JSON as the Response Format and determine from the response whether the SMS

is sent successfully or not.

Note: The Response Format and example can be viewed from the SMS provider's API page.

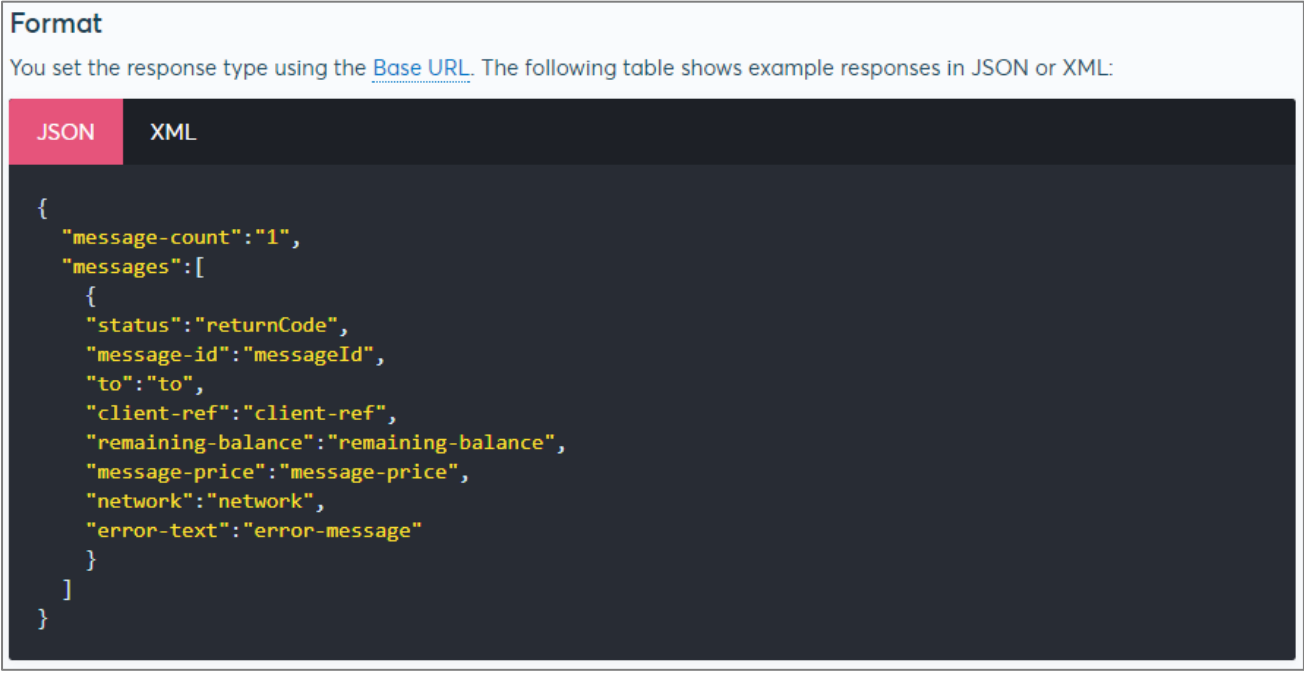

#### Response Format from Nexmo's API Reference Page

Determine the Key of JSON Array using the example response.

JSON contains keys and values pairs. In the example response, the first *"key":"value"* is "message-count":"1". The second *"key":"value"* pair, where the key is "messages" and the value is an array of more *"key":"value"* pairs as its value; "status", "message-id", "to", "client-ref", "remaining-balance", "message-price", "network" and "error-text".

The Controller needs the value of "returnCode" from the *"status":"returnCode"* pair to determine if the SMS request was sent successfully. To extract this value, the correct Key of JSON Array must be determined.

The Key of JSON Array is determined as the following: ['messages'][0]['status'] in single quotations.

[0] describes the starting index, 0, of the array in the value from "messages".

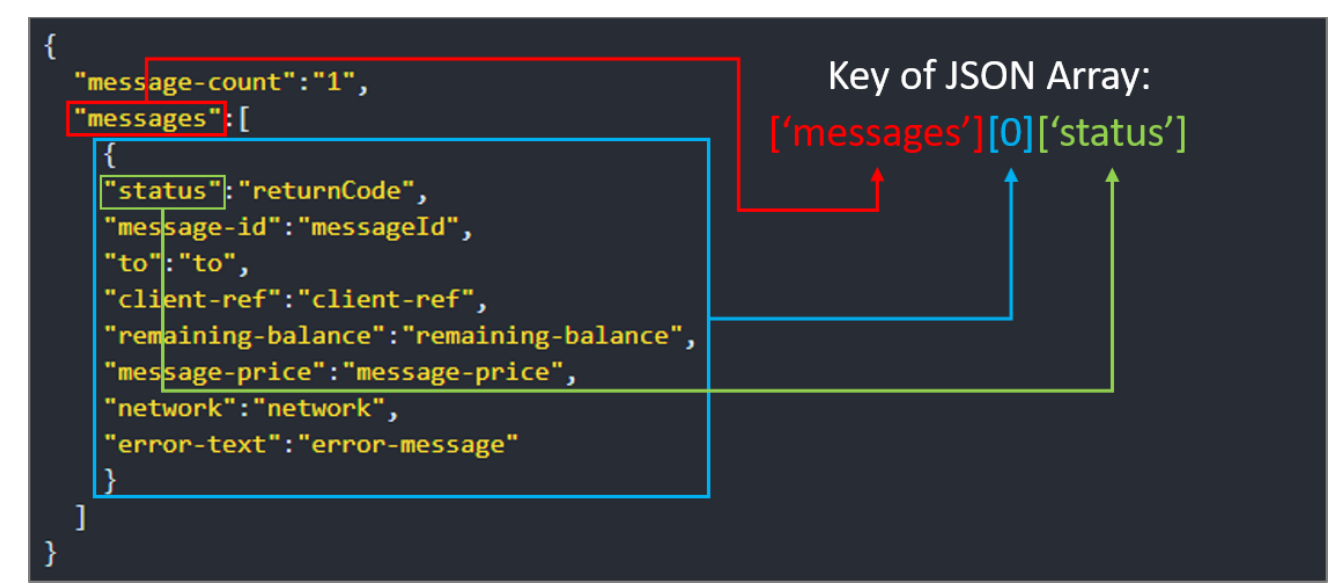

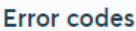

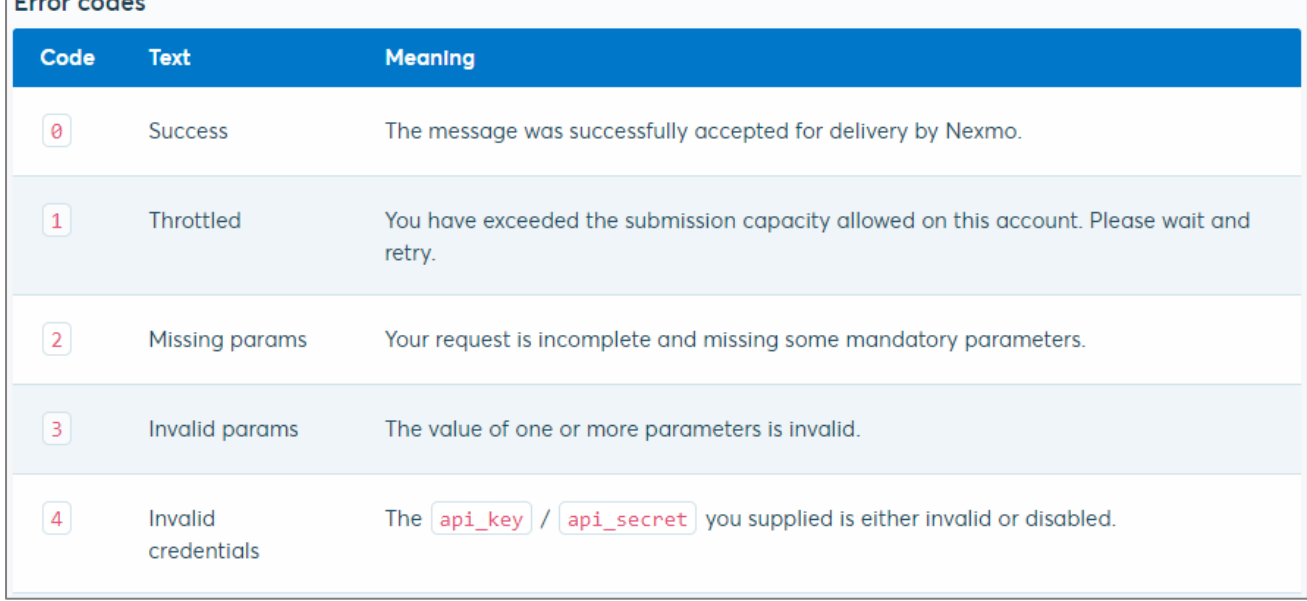

Error Codes from Nexmo's API Reference Page

The "returnCode" of a successful SMS request from Nexmo's API is 0.

The Return Value of Successful Request is filled in with the correct number or text.

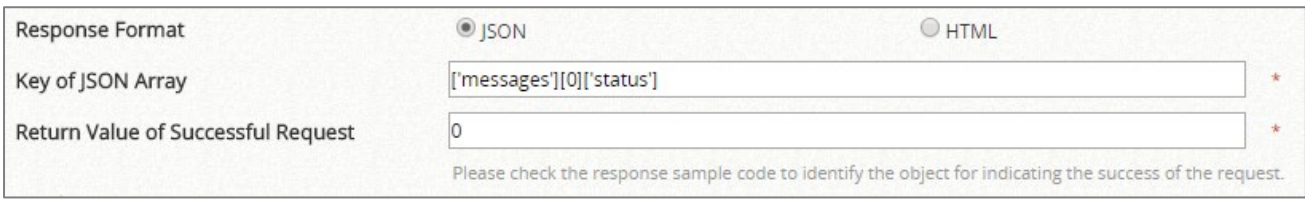

e. Customize the SMS Text Message in the Message Editor.

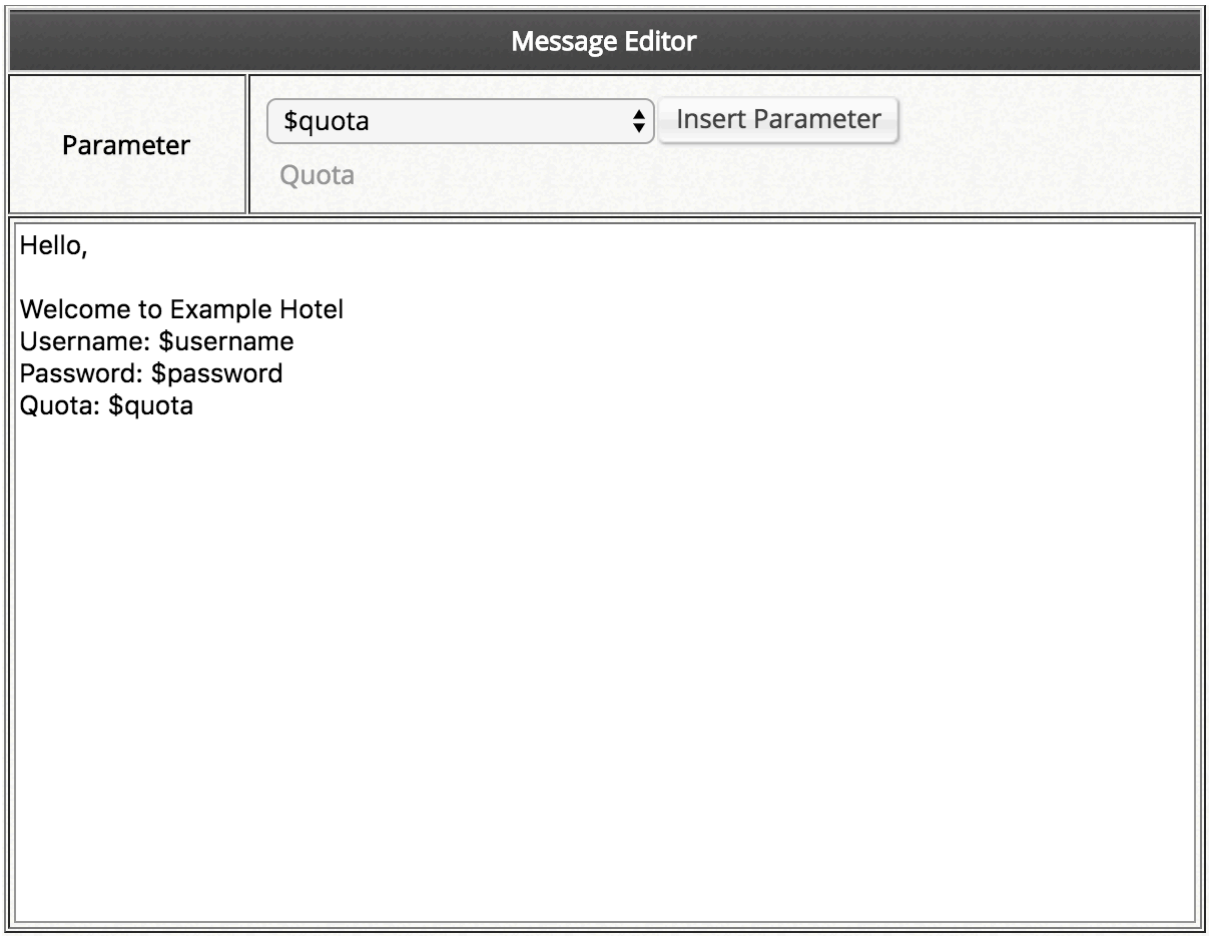

f. Apply the SMS API configurations.

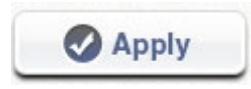

#### <span id="page-11-0"></span>2.3 Sending a test message

a. Enter an acceptable mobile number to the Send Test Message field and click the Send button. (country codes may be required depending on the SMS provider)

Note: Sending a test message via the SMS API will consume credits.

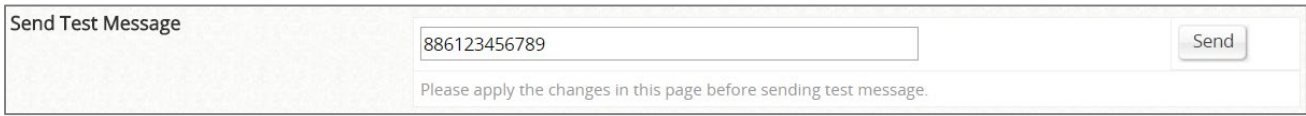

b. The response message will be displayed in a pop-up message box.

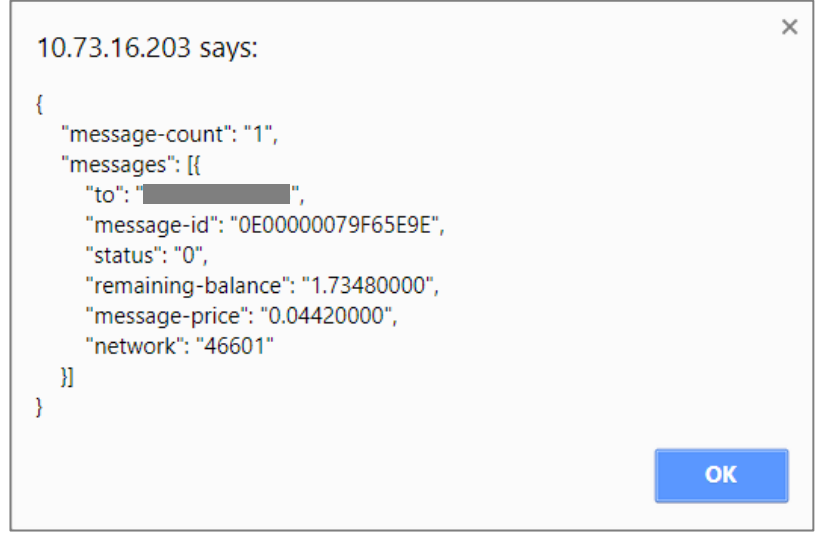

c. If the response matches that of a successful response formatting from the SMS provider's API reference page, then the configured API parameters and values are correct.

### <span id="page-12-0"></span>2.4 Testing Controller's interpretation of a Successful Response

Note: if an SMS text message is received and the user gets an invalid username/password error message when trying to login, this may be due to the Controller interpreting the SMS response as fail and removing the account as a result.

- a. Connect a client device to an SSID on the network or connect directly to the LAN port of the Controller.
- b. Follow the user flow for registering an On-Demand account via SMS.

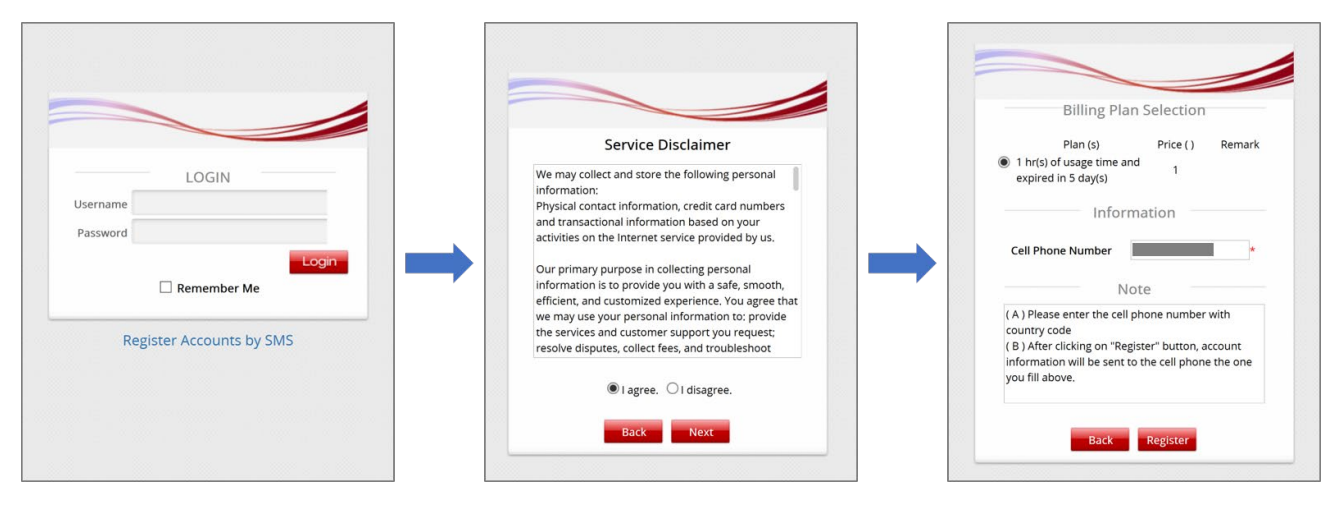

c. The client sees two potential results below and receives the SMS text message.

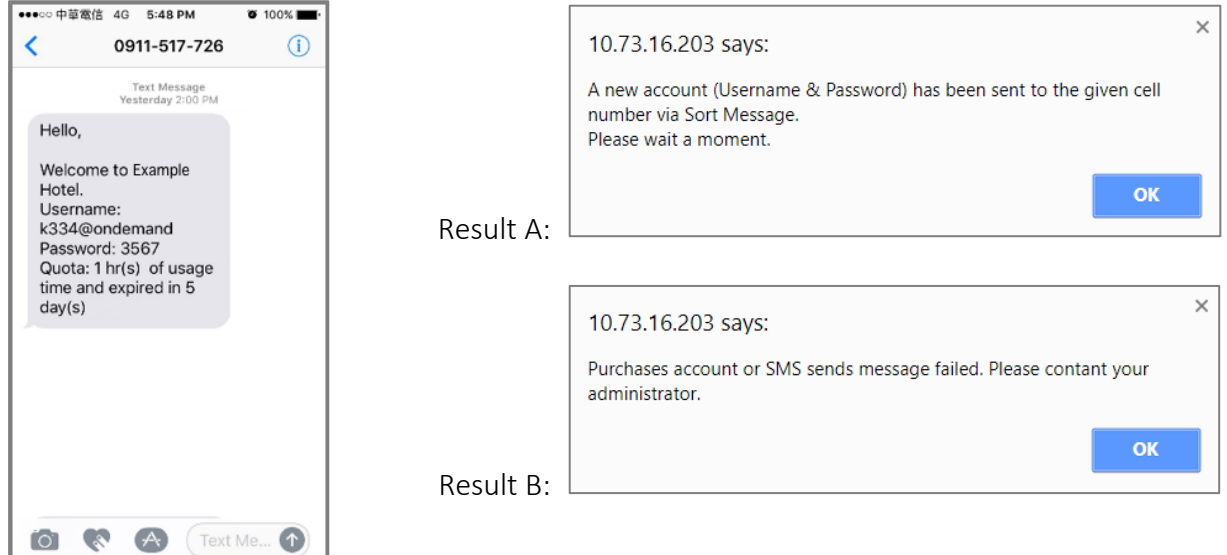

If an SMS text message is received by the mobile device and either of the following:

• Result A is shown, the Return Value of Successful Request configured is correct.

• Result B is shown, the Return Value of Successful Request configured is *incorrect* and the On-Demand account is deleted from the CONTOLLER's On-Demand Account list as a result.

# 3 Conclusion

With Controller integrated with SMS API and implement SMS login, we could make sure we collect the correct phone number of our client.

### <span id="page-13-0"></span>4 Remarks

Please contact Technical Support Team for additional inquiries.